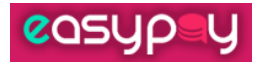

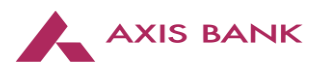

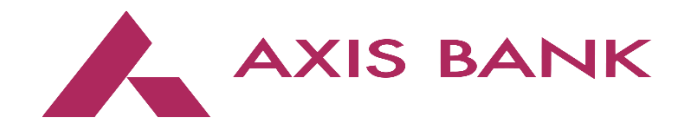

# easypay

## **URL REDIRECTION SITE-TO-SITE INTEGRATION**

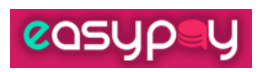

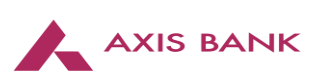

#### Contents

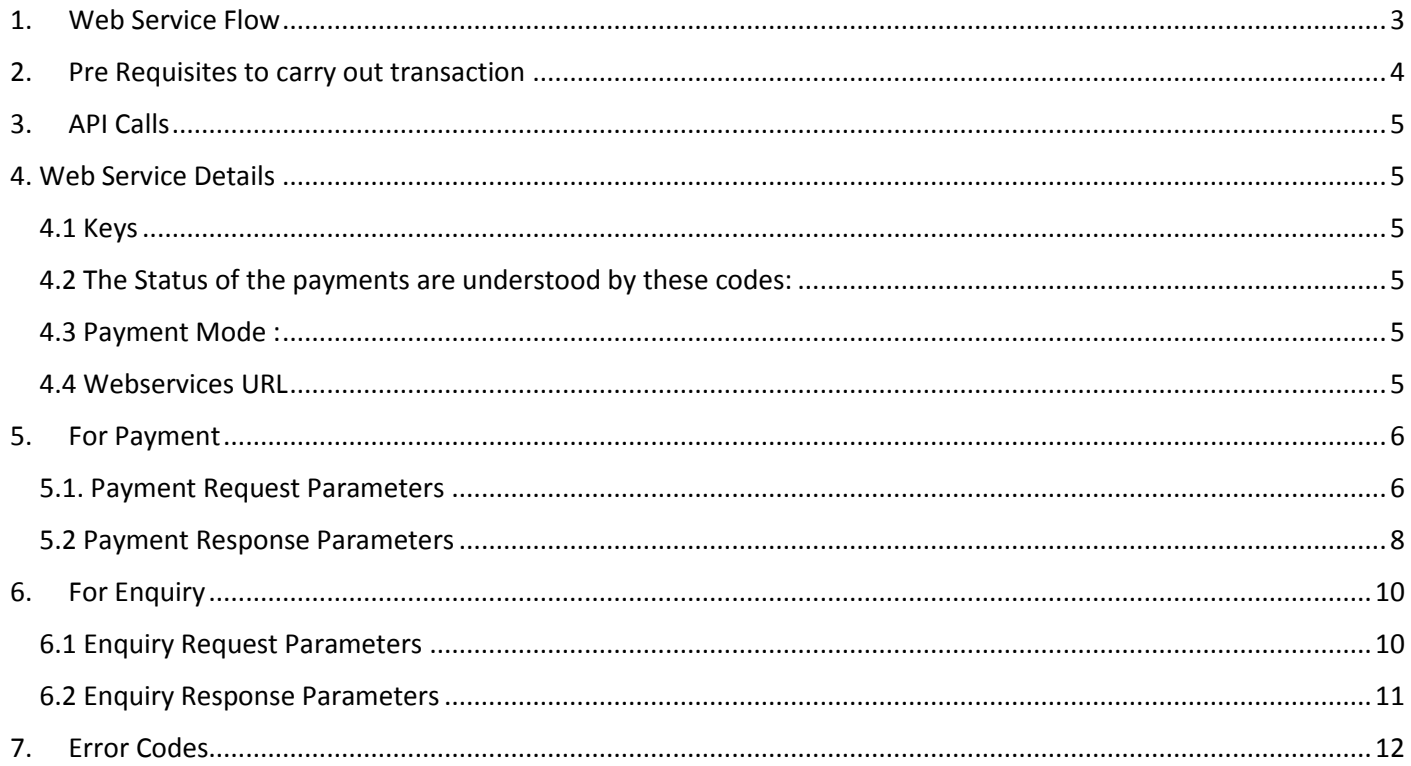

<span id="page-2-0"></span>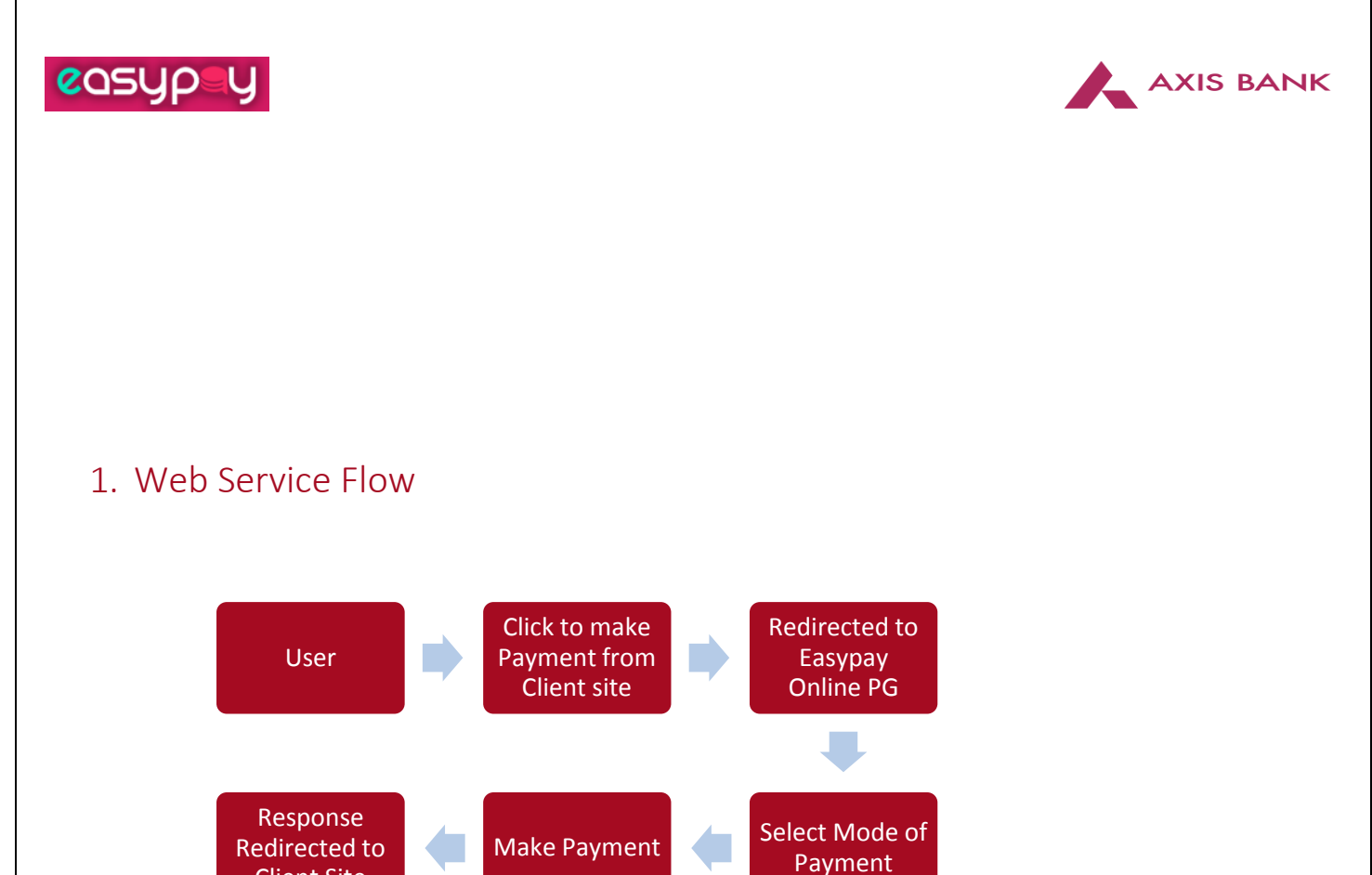

- User will visit the client website and by clicking on payment option, request will be redirected to the EasyPay Online gateway through the API services.
- User will then be redirected to the payment page where the details will be auto populated which were passed from the client site.
- Select the payment mode on payment gateway page and complete the payment process.
- On completion, user will be redirected to client site with the transaction status (Success / Failure / Pending).
- Transaction Request and Response will be routed in encrypted format.

Client Site

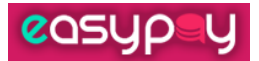

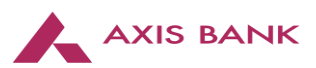

## <span id="page-3-0"></span>2. Pre Requisites to carry out transaction

#### **PPI fields**

• These are pre-populated fields, which the user will be able to view post redirection on EasyPay PG from client site.

#### **Public IP & domain name**

• These details are required to be white listed so that transactions from respective client site can be authenticated.

#### **Application Language**

• It is required so the encryption and checksum algorithm can be provided.

#### **TLS1.2**

• Also please note that for payment redirection and enquiry we will allow only TLS1.2.

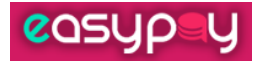

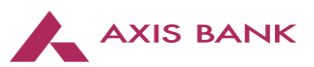

### <span id="page-4-0"></span>3. API Calls

**API supports the following API calls for customers:**

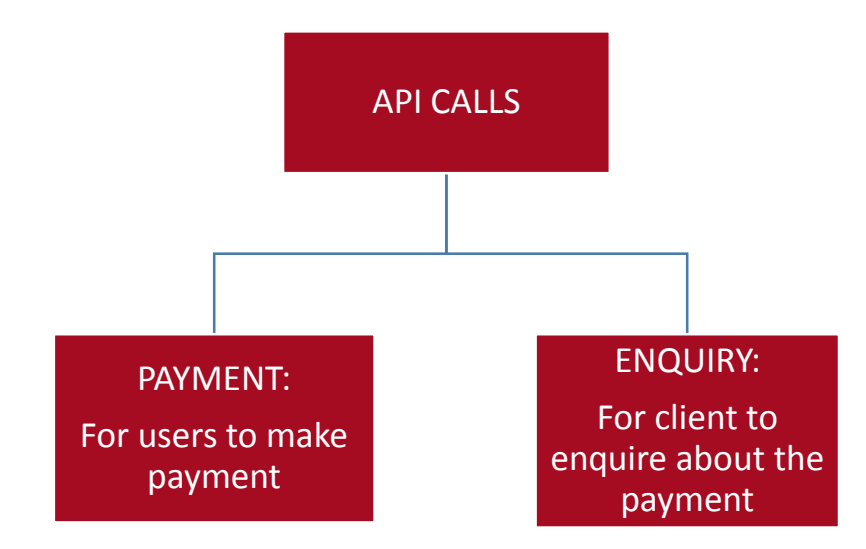

## <span id="page-4-1"></span>4. Web Service Details

#### <span id="page-4-2"></span>4.1 Keys

**Checksum Key:** axis

#### **Encryption & Decryption Key**: axisbank12345678

#### <span id="page-4-3"></span>4.2 The Status of the payments are understood by these codes:

- $STC=000 \rightarrow$  Success
- $STC=101 \rightarrow$  In process/Pending
- $STC=111 \rightarrow$  Failed

#### <span id="page-4-4"></span>4.3 Payment Mode :

- PMD=AIB  $\rightarrow$  Axis Internet Banking.
- $PMD=CD$   $\rightarrow$  Credit Card/Debit Card.
- $PMD=NR \rightarrow NEFT/RTGS$ .
- $PMD = OIB \rightarrow$  Other Internet Banking

#### <span id="page-4-5"></span>4.4 Webservices URL

Payment - <https://uat-etendering.axisbank.co.in/easypay2.0/frontend/index.php/api/payment> Enquiry - <https://uat-etendering.axisbank.co.in/easypay2.0/frontend/index.php/api/enquiry/>

easypay

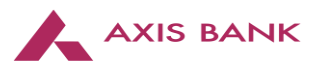

## <span id="page-5-0"></span>5. For Payment

#### <span id="page-5-1"></span>5.1. Payment Request Parameters

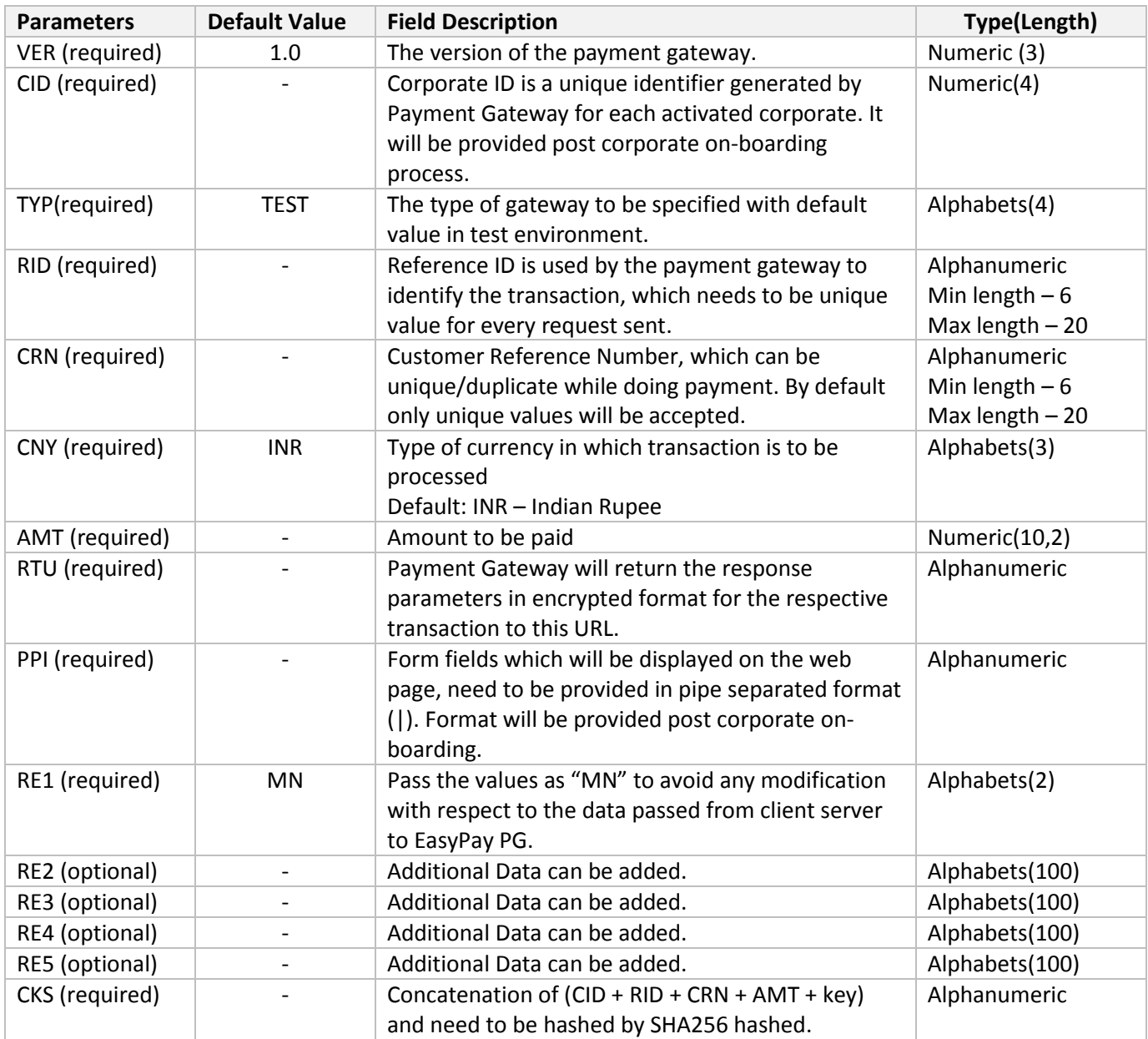

• Checksum (CKS) need to be concatenated with (CID + RID + CRN + AMT + key) and also hashed with SHA256.

**E.g:** CKS\_value = hash ("sha256", CID + RID + CRN + AMT + key);

- Data needs to be requested to payment gateway using form with 'i' Parameter using POST method.
- All request parameters need to be concatenated with '&' and need to be encrypted with encryption key as sample request given below.

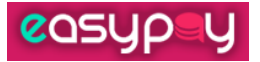

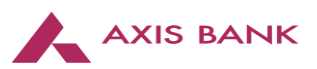

#### **Sample Request**

 Checksum Sample Request while making Payment: CID=2835&RID=123456&CRN=123456&AMT=1&CHECKSUM\_KEY=axis

 Format: hash("sha256", CID + RID + CRN + AMT + CHECKSUM\_KEY); Actual Plain Values:hash("sha256",28351234561234561axis); Checksum generated:ad5a4845d25e41a94ff9d520a59556063f756536511e8b718186d7c7599a0778

#### **Sample Actual Plain**

**Values:** AES128(CID=2835&RID=123456&CRN=123456&AMT=1&VER=1.0&TYP=TEST&CNY=INR&RTU=http://l ocalhost:9092/testing/&PPI=1|1|1|1|1|1&RE1=MN&RE2=&RE3=&RE4=&RE5=&CKS=ad5a4845d25e41a94ff9 d520a59556063f756536511e8b718186d7c7599a0778)

#### **Sample Encrypted string:**

2Xz4q2QUhPOEgItN3d8mR16blJal1lUYu/4tzwl+bBFzN2xu8ayZq520nw+4/+votfi64WoFsYrgkSJTwSH Yb5LLxOfyHlH53GzSLyPE7J3Ih0HnGsAalYCwLGpXRh5usTXplN0gsfnIdWZ9MbUW+lEBRpomm1FG 78cq48CwWD5qGn6H5W7wMvMOdkpJgD5cN5gF6eNlx0gzTdZDo2N0axQhAGy0GubNeEmsHTZJvDC 8uNOcxpnU1MvaY/Pr/fBciE7pLXIwHN79wvYyRthKYfY2STbgG6Qcr+xpll7RefU=

• AES128 encrypted string need to be passed in 'i' variable using POST method to the Payment URL.

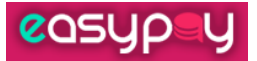

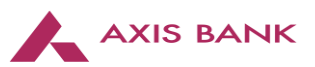

#### <span id="page-7-0"></span>5.2 Payment Response Parameters

Payment Gateway will return following parameters:

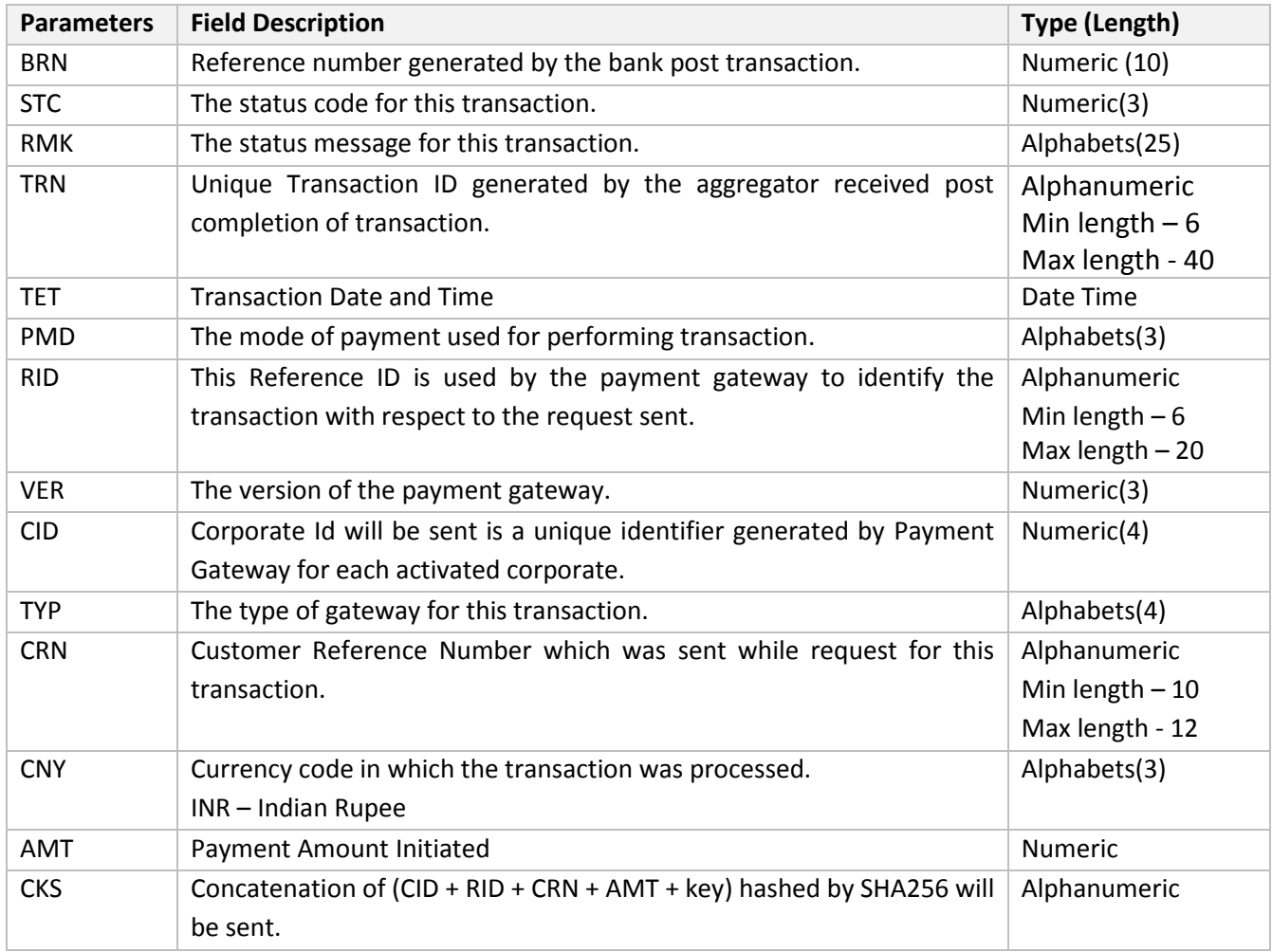

The response will be sent by payment gateway in "GET" method with 'i' in encrypted format.

You need to consume the response and decrypt the encrypted string using the encryption algorithm shared.

#### **Sample Response**

#### **Sample Encrypted string:**

Mlq7AVwJU7mPlOA%2Fo8uz%2FZhA7yFqr%2FruoaAwEXHWb2ID4sDF68hy7Y9dy5FBlSddIEOofgw0AzlflM WaNTIdefuzg3KoIC0wS75BoNcWzDwRUqrCleb7IRaJ2LCg%2FsboqJKJZ94oKlLqJrZJJfW2pjF7oSRZjloQsGHWZ Ytr%2Fw90oQNngPz1K%2FzenkRYm%2Fi19j2gJgpOIWalR6P8zw4mwAMNbO3xkdx4pS2SQlVm38Y5uaopSR ojysNtnz507Md7S6qQgfOGcXQnM%2Fp3LozqlPpppn6sg1xhiWDVcdEkZecHnrt45Jb7tPwEDuLPEj80

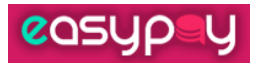

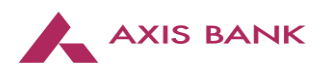

**Sample Plain string:**

BRN=649910&STC=000&RMK=success&TRN=101715951&TET=2018/01/25 05:30:28 PM&PMD=AIB&RID=180100000120&VER=1.0&CID=3606&TYP=TEST&CRN=180100000120&CNY =INR&AMT=2.00&CKS=725efb6f011c2336328539bb988539c969e4f9eca76284f925fb497972b9ddc7

easypay

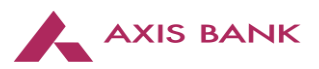

## <span id="page-9-0"></span>6. For Enquiry

#### <span id="page-9-1"></span>6.1 Enquiry Request Parameters

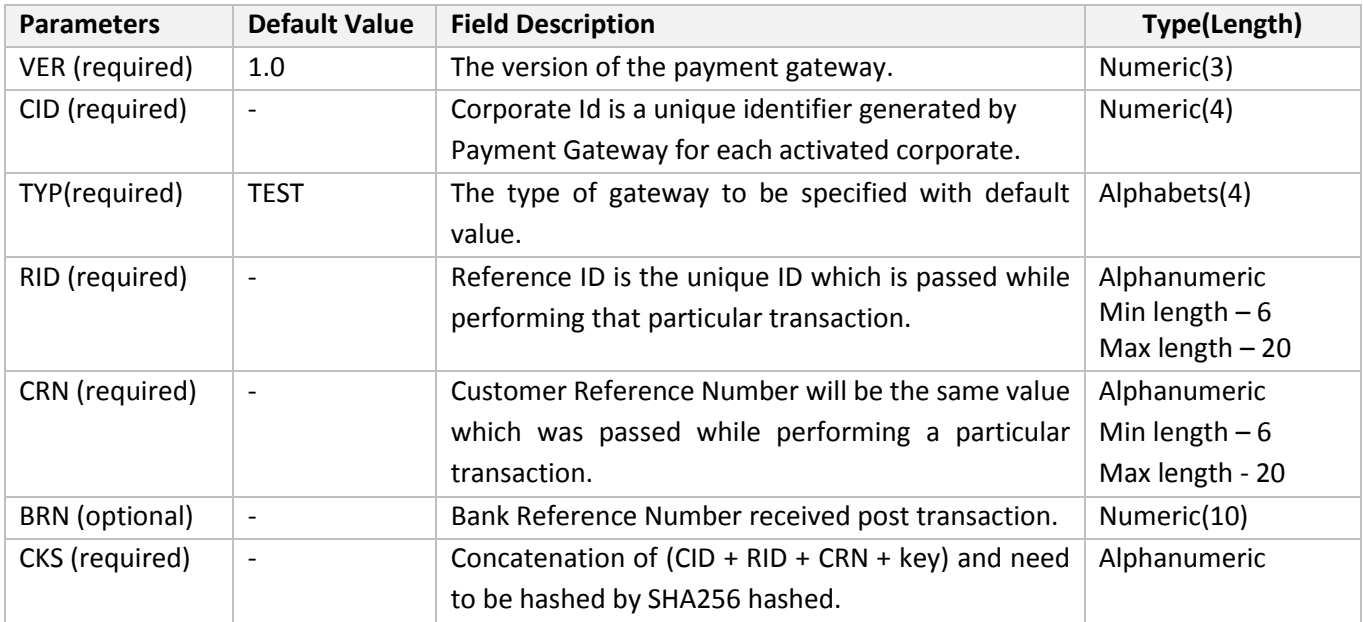

- Checksum (CKS) need to be concatenate with (CID + RID + CRN + key) and need to be hashed with SHA256. E.g: CKS value = hash("sha256", CID + RID + CRN + key);
- Data needs to be requested to payment gateway using form with 'i' Parameter using POST method.
- All request parameters need to be concatenated with '&' and need to be encrypted with encryption key as sample request given below.

#### **Checksum Sample Request while making Enquiry:**

 CID=2835&RID=123456&CRN=123456&CHECKSUM\_KEY=axis  **Format**: hash("sha256", CID + RID + CRN + CHECKSUM\_KEY);  **Actual Plain Values**:hash("sha256",2835123456123456axis);  **Checksum generated**:60fe1f3b8a86d9477bf7722d444b5f14da303f65bd55bb4efb37ac4370e0178e

#### **Sample Plain request for Enquiry:**

CID=2835&RID=123456&CRN=123456&VER=1.0&TYP=TEST&CRN=123456&CKS=60fe1f3b8a86d9 477bf7722d444b5f14da303f65bd55bb4efb37ac4370e0178e

#### **Sample Encrypted request for Enquiry:**

2Xz4q2QUhPOEgItN3d8mR29pArJg0erzos6jImbC8bXYENLVSjJ6ftltUIEYWvSfImHwkOFamOZ1qj7Ld cL8OKRBhqB27S5f2C2+oeNGNLoxiLJcLlQydY7f36rS85egQw40SIaAeTsFszKYi9GdDFNYOV7ZyjD5 pHTmFQY6LMs=

• AES128 encrypted need to be value of 'i' and 'i' will be sent with GET method at Payment URL.

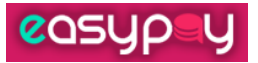

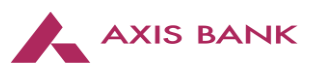

#### <span id="page-10-0"></span>6.2 Enquiry Response Parameters

Payment Gateway will return following parameters:

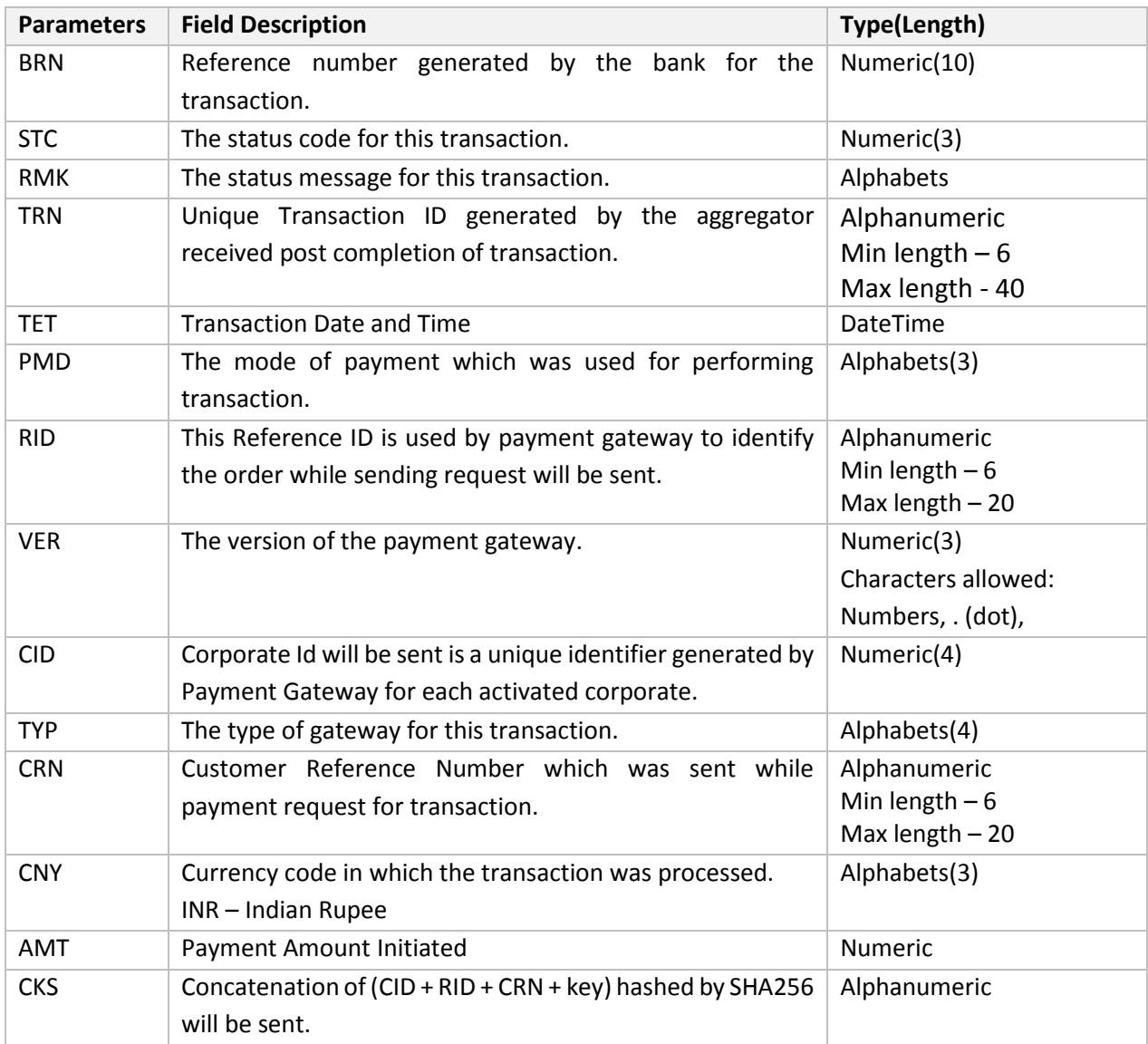

- The response will be sent by payment gateway in "GET" method with 'i' in encrypted format.
- You need to consume the response and decrypt the encrypted string using the encryption algorithm shared.

**Sample Response:**

#### **Encrypted response for Enquiry:**

wBZfLclonHxPaXAu0tot+vCXaKtm5J8Sy1/sKyhN0d2T79gbzssRroYNcs12MSP5HzObobN9kGV+yky1FDIwUE/LyzdxMdF ScDj9mqIGjjjLlcFUBmrbShhac9bhdzrD/oUEGDQ1fwI6Sxt90Y7eKEntFx3fEsdDScnW63q9MUPVDO8R7qfTfH67MbS3P1 AyTDFYEplvmGZVf+VFghafFFArzZcCctrAhu2MNny85BvGWwpnF/WLQ2OFVBI5p7oVbSCkUrJAZE1695cTTygZJ2zcPDDj ypxLky0bNU3zvi0=

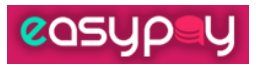

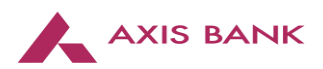

#### **Plain response for Enquiry:**

VER=1.0&RID=1708483&CID=2835&TYP=Test&CRN=6665816&BRN=638939&CNY=INR&AMT=1&STC=000&RMK=Suc cess&TRN=101714505&TET=2017/10/12 12:13:50 PM&PMD=AIB&CKS=a084dcadef40c2c2a44b4668a0e22a19f5afaf75aafba04f1621904339f2fb1c

You need to consume the response from the webservice URL and decrypt the encrypted string using the encryption algorithm shared.

## <span id="page-11-0"></span>7. Error Codes

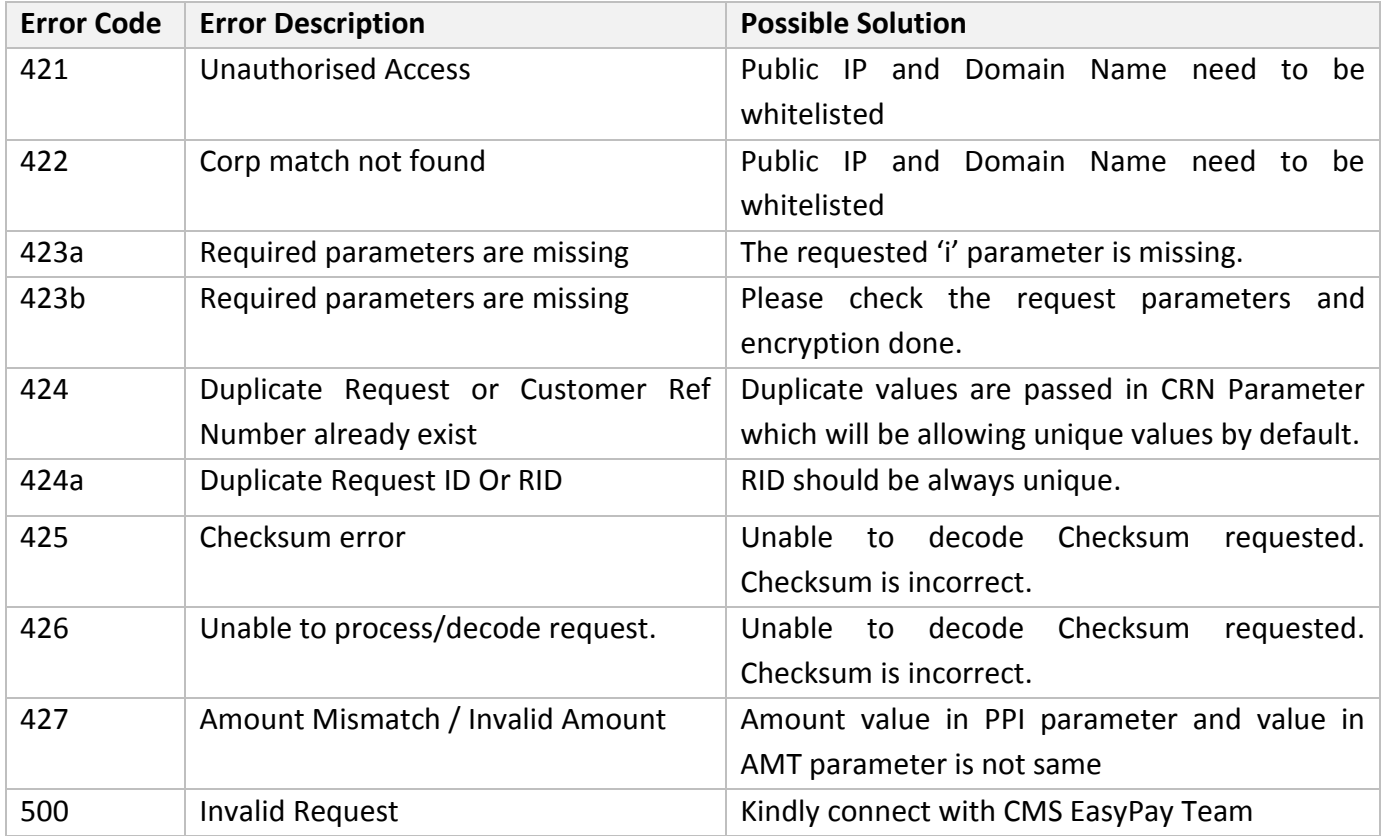